## AVIC Gracenote Database Update Instructions 09/04/2006

The Gracenote database allows your Pioneer HDD Navigation unit to identify album, song, and artist names. Updates to this database are released periodically, and can be updated by downloading and installing the latest updates or by ordering the Gracenote database update CD.

To install the update, follow the instructions below.

1. With your Pioneer HDD Navigation unit turned on, insert the update CD into the drive.

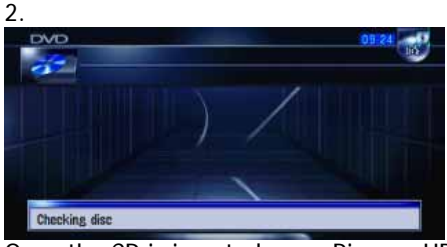

Once the CD is inserted, your Pioneer HDD Navigation unit will show that it is "Checking disc" and "CD-ROM inserted" for approximately 45 seconds and then prompt you to start the update process. If you are not prompted to start the update, there may be a problem with your CD. Be sure that you have burned the CD properly in one of the proper formats.

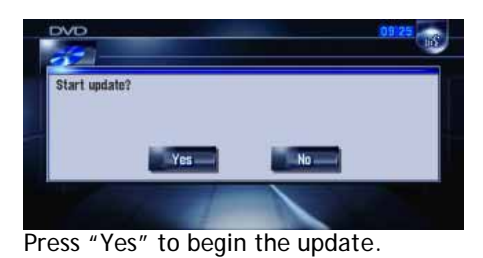

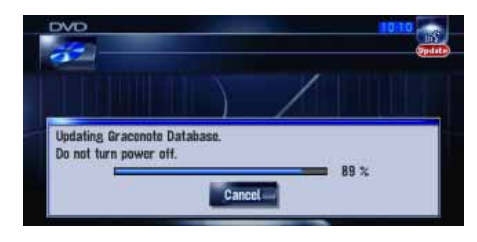

**Update** An icon will appear indicating that the update is taking place.

## AVIC Gracenote Database Update Instructions 09/04/2006

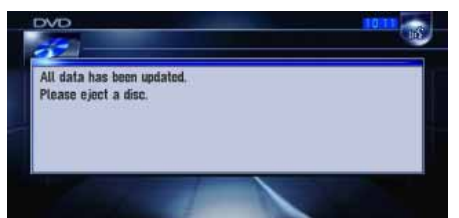

Your Pioneer HDD Navigation will prompt you when the update is complete.

Please note that the update may take up to 25 minutes to complete.

You can resume the update if you interrupt your Pioneer HDD Navigation unit (or turn-off your vehicle) during the update process. You can eject the CD during the update. When you reinsert the CD, the update will continue. You cannot access the CD/DVD drive during the update but you can continue to use all other functions.

3. Once the operation has completed, you can update any tracks or albums stored in your music library with the latest Gracenote database information.

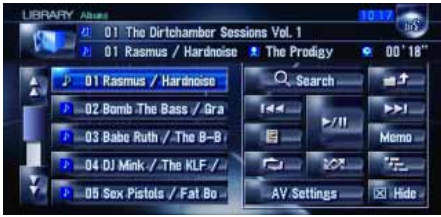

**E** While listening to an album stored in your music library, press the "Edit Track" button.

| <b>Title</b>  | Rasmus / Hardnoise / The Che                     |
|---------------|--------------------------------------------------|
| иŚ.           |                                                  |
| <b>Artist</b> | <b>The Prodigy</b>                               |
| Genres        | Dance                                            |
| <b>Detete</b> | <b>Update</b><br>Title<br>Add to<br>My Favorites |

The current track information will be displayed.

updatu<br>Title Press the "Update Title" button to update the artist, title, genre, and track information with the latest Gracenote data.

## COMMON UPDATE ERRORS

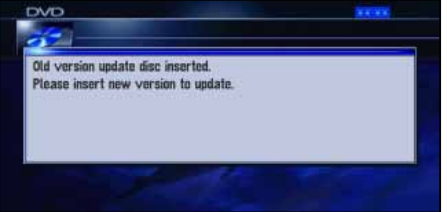

Your Pioneer HDD Navigation unit will not allow you to install an old version of the Gracenote database. You may already have the latest version installed and may not need to update the database.

To check the version number of the Gracenote database currently installed in your Pioneer HDD Navigation unit, follow the instructions below:

Press the "Menu" key on the unit

Press the "Settings" button

Press "Hardware" button

Press "Service Info Screen" button

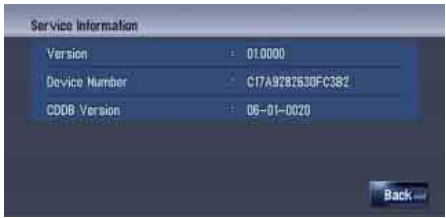

The version number of the installed Gracenote database will be shown.

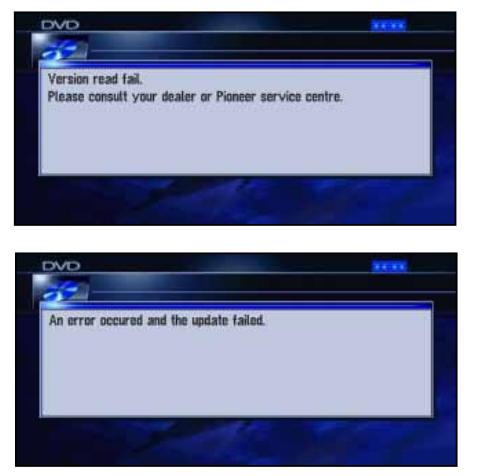

If the CD cannot be read, the update will be canceled. The CD may not have been properly recorded or the CD may be damaged. If you receive this prompt, you may need to re-record a new CD. Make sure you still have the appropriate files, then record another disc and try again.

Please note that the CD you record must be in one of the following formats in Mode 1: ISO9660 level1/level2, Joliet, or Romeo.

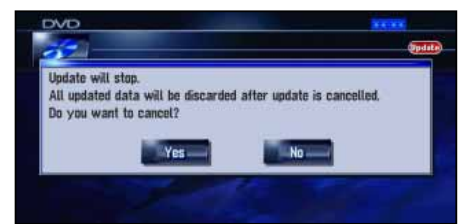

If you have attempted to cancel the update, pressing "Yes" will cancel the operation. Pressing "No" will continue the update.